# <span id="page-0-0"></span>**Geometrische Transformation von IFC-Raumbegrenzungsflächen für die normkonforme thermische Gebäudesimulation**

Alex Junck<sup>[1](#page-0-0)</sup>, Veronika Richter<sup>1</sup>, Eric Fichter<sup>1</sup>, Jérôme Frisch<sup>1</sup> and Christoph van Treeck<sup>1</sup> <sup>1</sup> Lehrstuhl für Energieeffizientes Bauen (E3D), RWTH Aachen University, Mathieustr. 30, 52074 Aachen, Deutschland

E-mail(s): [alex.junck@rwth-aachen.de,](mailto:alex.junck@rwth-aachen.de) [richter@e3d.rwth-aachen.de,](mailto:richter@e3d.rwth-aachen.de) [fichter@e3d.rwth-aachen.de](mailto:fichter@e3d.rwth-aachen.de)

**Abstract:** Im Rahmen der fortschreitenden Digitalisierung des Baugewerbes setzt sich Building Information Modeling (BIM) zunehmend durch und ermöglicht die vereinfachte Integration der thermischen Gebäudesimulation in den Planungsprozess. Im herstellerunabhängigen openBIM-Planungsprozess liegen die Daten zur Gebäudegeometrie dabei im offenen Austauschformat IFC vor. Die darin beschriebenen und für die Simulation benötigten thermischen Raumbegrenzungsflächen sind entgegen verschiedener normativer Vorgaben auf den Bauteiloberflächen positioniert. Die in diesem Paper vorgestellte Methode transformiert die Raumbegrenzungsflächen aus einer IFC-Datei so, dass anschließend eine regelwerkskonforme BIM-basierte thermischen Gebäudesimulation durchgeführt werden kann. Die Methode wurde prototypisch implementiert und getestet.

*Keywords:* OpenBIM, IFC, Geometrische Transformation, Thermische Gebäudesimulation, Normen

## **1 Einleitung**

Um die Interoperabilität im openBIM-Planungsprozess sicherzustellen, werden Bauteile und Anlagen der unterschiedlichen Gewerke semantisch und geometrisch im offenen Datenaustauschformat IFC (Industry Foundation Classes) abgebildet. Die Geometrien der Instanzen der IFC-Klasse *IfcRelSpace-Boundary2ndLevel* (kurz. SB, dt. Raumbegrenzungsfläche) modellieren die Wärmeübertragungsflächen zwischen den thermischen Zonen und werden demnach auf der Bauteiloberfläche positioniert [\[1\]](#page-7-0), [\[2\]](#page-7-1). Die SBs sind als Beziehungsobjekte definiert, welche das Verhältnis zwischen einem Ifc-Space (Attribut *RelatingSpace*, dt. "Raumeinheit") und einem Bauteil (Attribut *RelatedBuildingElement*) beschreiben. Im Umkehrschluss ist ein IfcSpace durch die SBs der angrenzenden Bauteile vollständig umschlossen, wobei jede SB nur einem IfcSpace zugehörig sein kann. Die Normalvektoren der SBs zeigen definitionsgemäß aus dem IfcSpace heraus [\[3\]](#page-7-2).

Objekte der Klasse *IfcRelSpaceBoundary2ndLevel* können in zwei Typen 2a und 2b unterteilt werden. Diese unterscheiden, ob ein IfcSpace (2a) oder ein weiteres Bauteil (2b) jenseits des von der SB referenzierten Bauteils liegt. Schemakonforme SBs sind Polygone, weshalb die SBs gekrümmter Bauteile oft segmentiert werden. Alle relevante Attribute der *IfcRelSpaceBoundary2ndLevel*-Klasse werden in Tabelle [1](#page-1-0) aufgegriffen.

Tabelle 1: Auswahl der Attribute von *IfcRelSpaceBoundary2ndLevel* und deren Beschreibung

<span id="page-1-0"></span>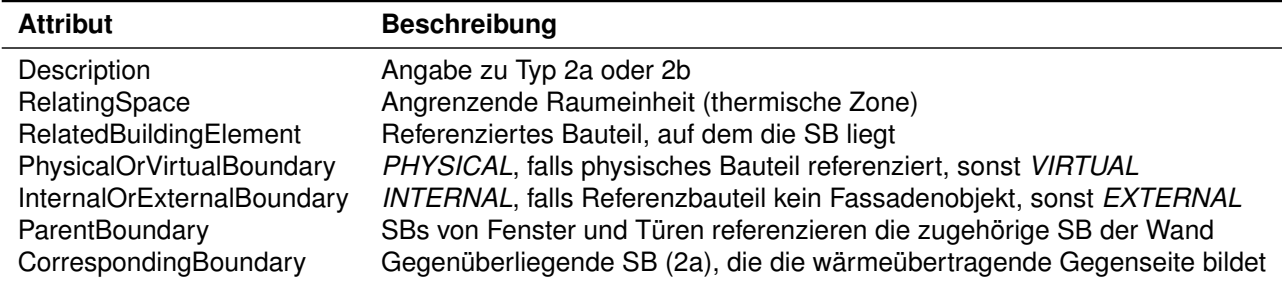

Zur thermischen Bemessung von Gebäuden kann zwischen quasi-stationären und dynamischen (Simulation) Rechenverfahren unterschieden werden. Beide Verfahren sind durch Normen und Richtlinien geregelt (Tabelle [2,](#page-1-1) Abbildung [1a-1d\)](#page-2-0) [\[4\]](#page-7-3)–[\[8\]](#page-8-0). Dynamische Rechenverfahren betrachten die Randbedingungen, wie bspw. Wetterdaten (Außentemperatur, Solarstrahlung), im Gegensatz zu stationären Methoden nicht als konstant und erreichen eine höhere zeitliche Auflösung der Berechnungsgrößen. SBs nach normativer Vorgabe befinden sich, im Gegensatz zur Definition in IFC, zumeist in der Bauteilmitte oder auf der Außenkante der Fassadenbauteile. Diese Diskrepanz hat zur Folge, dass die berechneten Raumhüllflächen und -volumina verschieden sind, bei der Simulation abweichende Ergebnisse entstehen und somit kein normkonformer Nachweis besteht.

#### <span id="page-1-1"></span>**Regelwerk Positionierung der SB** DIN EN 12831-1 Allg. Innenwände und -decken: *Bauteilmitte* DIN V 18599-1 Bauteile mit Transmissionswärmeverlusten (Außenwand, Innenwand zu Raum mit θ ≤ 15 ◦C): *Außenmaße in horizontaler Richtung, Oberkante bis Oberkante in vertikaler Richtung* VDI 6020 Adiabates Bauteil: *Bauteiloberfläche*. Nicht adiabates Bauteil: *Bauteilmitte* in horizontaler Richtung, *Oberkante bis Oberkante* in vertikaler Richtung VDI 2078 Innenbauteile: *Bauteiloberfläche*, Außenbauteile: *Bruttoaußenmaße* ASHRAE 140-2020 Innenbauteile: *Bauteilmitte* in horizontaler Richtung, *Oberkante bis Oberkante* in vertikaler Richtung, Außenbauteile: *Bauteilinnenseite*

Tabelle 2: Positionierung der SBs je nach Regelwerk

Zur Lösung dieser Problemstellung soll die Umsetzung eines allgemeingültigen geometrischen Transformationsverfahrens erörtert werden. Unter Angabe eines Regelwerks werden die SBs einer IFC4- Datei automatisch angepasst. Dieses Vorgehen trägt zur Vereinfachung des openBIM-Workflows bei.

<span id="page-2-0"></span>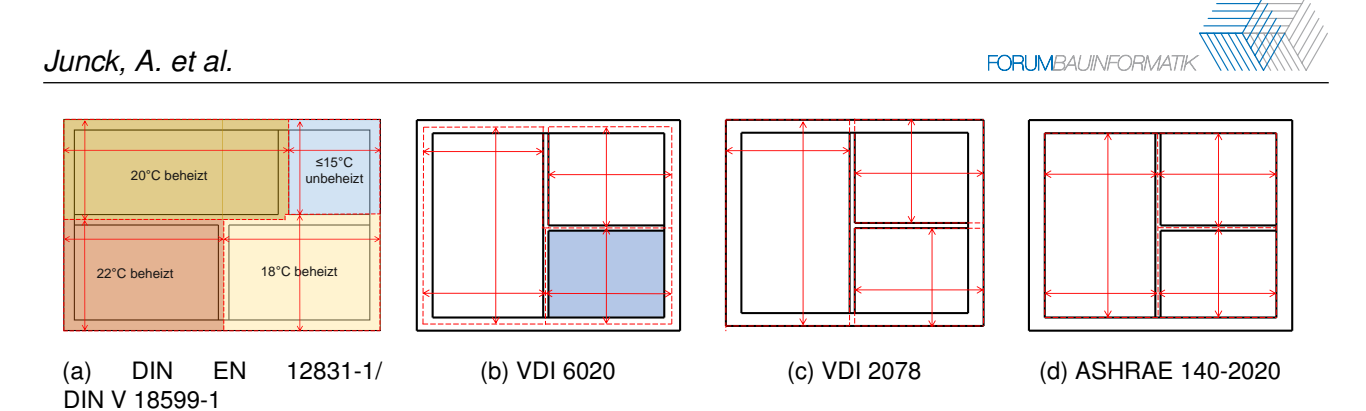

Abbildung 1: Positionierung der Raumbegrenzungsflächen in den unterschiedlichen Normen

# **2 Stand der Technik und der Forschung**

Für die vorhandene Problematik bestehen bereits Algorithmen, welche eine geometrische Transformation der SBs nach unterschiedlichen nationalen Regelwerken vornehmen. Das Verfahren nach Ladenhauf sieht die Positionierung der SBs (IFC2x3) nach österreichischer Norm vor [\[9\]](#page-8-1), [\[10\]](#page-8-2). Hierbei werden für jeden IfcSpace zunächst die jeweiligen SBs ermittelt. Anschließend werden die gegenseitigen Beziehungen der IfcSpaces untersucht, indem nach korrespondierenden SBs gesucht wird. Ladenhauf betrachtet dabei das Attribut *CorrespondingBoundary* nicht, da dies erst mit IFC4 eingeführt wurde. Bedingung für die Flächenpaarbildung ist, dass beide SBs dasselbe *RelatedBuildingElement* sowie einen unterschiedlichen *RelatingSpace* besitzen und dass beide Flächen kongruent sind. Ein solches Flächenpaar bildet nach Verschiebung auf ihren mittleren Abstand eine *INTERNAL* SB, welche beiden IfcSpaces angehört. Bei den übrigen SBs handelt es sich um *EXTERNAL* SBs. Zur Schließung entstandener Lücken werden die SBs mit ihren benachbarten SBs verschnitten.

Im Projekt BIMxBEM wird die Schweizer Norm SIA 380:2015 angewandt [\[11\]](#page-8-3). Diese sieht dieselbe Positionierung wie das österreichische Regelwerk vor. Das Vorgehen zur Transformation unterscheidet sich insbesondere bei der Identifikation der erforderlichen Verschiebung der SBs. Zunächst wird die Bauteildicke aus der IFC-Datei berechnet und anschließend mit einem Faktor multipliziert, der aus den Attributen *InternalOrExternalBoundary* und *RelatedBuildingElement* abgeleitet wird. Dies entspricht dann der erforderlichen Translationslänge entlang der Flächennormalen. Zum Schließen der Lücken wird die nächste Kante einer SB gesucht und die Fläche bis in deren Ebene erweitert. Anschließend kann das geometrische Modell in das Simulationsprogramm Lesosai [\[12\]](#page-8-4) importiert werden, um dort Gebäudezertifizierungen auszustellen, bzw. Öko- und Energiebilanzen anzufertigen.

Die Software IDA ICE [\[13\]](#page-8-5) erlaubt es IFC2x3-Dateien ohne transformierte SBs zu importieren, da vorrangig *IfcSpace*- und Bauteil-Instanzen verwendet werden [\[14\]](#page-8-6). IDA ICE interpretiert diese und passt die entsprechenden Raumumhüllungsflächen normgerecht an. Somit ist keine vorangehende Transformation der SBs erforderlich und IDA ICE führt sofort Normnachweise für die Gebäudezertifizierung oder eine dynamische Gebäudesimulation durch.

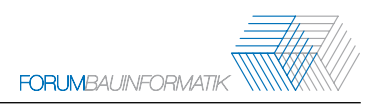

# **3 Methodik des Algorithmus**

Im Beispiel in Abbildung [2](#page-3-0) werden die vorzunehmenden Schritte am Beispiel der VDI 6020 dargestellt. Da die Räume R1 und R2 unterschiedlich temperiert sind, gilt die trennende Wand als nicht adiabat. Dementsprechend müssen die SBs in die Mitte des Bauteils verschoben werden.

<span id="page-3-0"></span>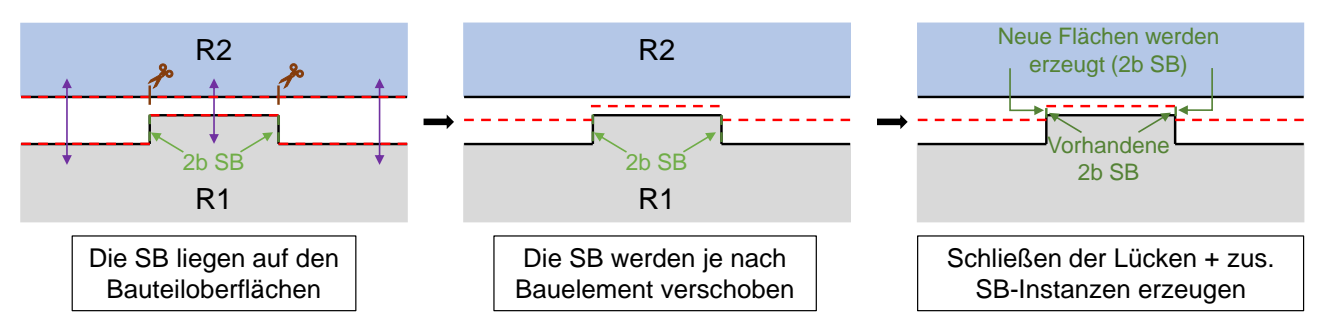

Abbildung 2: Programablauf anhand eines Beispiels

Um die Transformation eindeutig zu beschreiben, werden folgende Annahmen für den entwickelten Algorithmus getroffen:

- 2b SBs (weiteres Bauteil jenseits des ref. Bauteils) werden nicht vor dem Verschieben aufgeteilt und werden immer verschoben, wenn mindestens eine der benachbarten komplanaren SBs auch verschoben wird. Ihre Verschiebung entspricht der maximalen Verschiebung ihrer Nachbar-SBs.
- Wenn zwei aneinandergrenzende SBs derselben Bauteiloberfläche (also komplanar und in gleicher Ebene) unterschiedlich verschoben werden, entsteht eine neue Fläche senkrecht zu den Ursprungsflächen, welche diese verbindet.
- Wenn neue Flächen erzeugt werden, handelt es sich dabei um 2b SBs, auch wenn diese dann in manchen Fällen augenscheinlich eine *CorrespondingBoundary* haben (vgl. Abbildung [2\)](#page-3-0).

Durch den soeben abgesteckten Programmablauf, die getroffenen Annahmen und die Tatsache, dass die SBs planar sind, bietet es sich an, die SB-Instanzen in Ebenen zu definieren, welche dann in ihre endgültige Lage transformiert werden. Anschließend können diese mit ihren zuvor ermittelten Nachbar-SB verschnitten werden, um so die neuen SB-Flächen zu bestimmen. In manchen Fällen entstehen neue SB-Instanzen.

#### **3.1 Erfassung der Randbedingungen**

Um die normkonforme Transformation durchführen zu können, müssen in erster Linie die Gegebenheiten an den SBs ermittelt werden. Dazu gehören bspw. die Bauteildicke und die thermischen Randbedingungen (d.h. Raumtemperaturen) der angrenzenden Zonen. Erstere kann für alle 2a SBs (IfcSpace jenseits des ref. Bauteils) entweder anhand der IFC-Datei über das *RelatedBuildingElement* ermittelt werden oder anhand des Abstandes zwischen den *CorrespondingBoundaries*. Um die thermischen Randbedingungen zu erhalten, müssen die Temperaturen der *RelatingSpaces* von den *CorrespondingBoundaries* verglichen werden, welche direkt aus der IFC-Datei extrahiert werden können. In manchen Fällen bietet es sich auch an, das Attribut *InternalOrExternalBoundary* zu betrachten. Zusammen mit dem Bauteiltyp und dessen Orientierung (Normalvektor) kann die erforderliche Verschiebung der SB bestimmt werden.

Da die Transformation anhand der Verschneidung der SB in ihrer neuen Lage erfolgt, muss für jede SB die Abfolge der Nachbar-SBs entgegen dem Uhrzeigersinn ermittelt werden. Dabei gilt eine SB als Nachbar-SB einer Ausgangs-SB, wenn diese sich mindestens einen Abschnitt einer Kante teilen und den gleichen *RelatingSpace* besitzen. Dazu bieten sich zwei unterschiedliche Verfahren an. Die »Punkt-Methode« kann angewandt werden, wenn sich Kanten unterschiedlicher SBs auf deren ganzen Länge überlagern. Dazu müssen zwei aufeinanderfolgende Eckpunkte der potenziellen Nachbar-SB in umgekehrte Ordnung mit denen der Ausgangs-SB identisch sein. Falls dieses Verfahren für eine Kante der Ausgangs-SB keine Nachbar-SB identifizieren kann, wird die »Puzzle-Methode« angewandt. Dabei handelt es sich um ein iteratives Verfahren, welches bis zu einem Grenzwert nach weiteren Nachbar-SBs entlang der gefragten Kante sucht. Bedingung ist, dass die Kanten der Ausgangs- und Nachbar-SB sich berühren und deren Vektoren parallel (für erste Nachbar-SB entlang dieser Kante zusätzlich entgegengerichtet). Wie in Abbildung [3](#page-4-0) erkennbar, gilt die gemeinsame Kantenlänge als Vergleichswert, welche nicht größer als die Kantenlänge der Ausgangs-SB werden darf.

<span id="page-4-0"></span>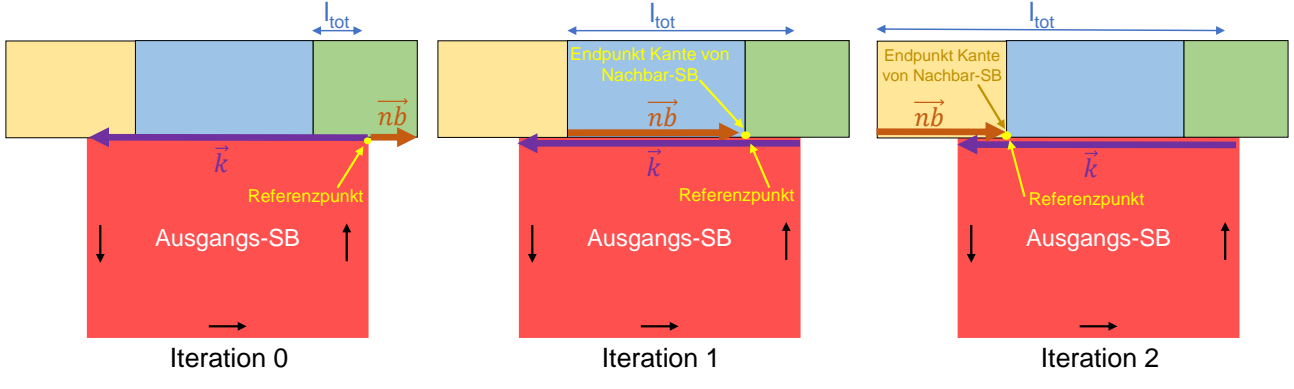

Abbildung 3: Anwendung der »Puzzle-Methode«

Die Verschiebung der 2a SBs (IfcSpace jenseits des ref. Bauteils) kann anhand der zuvor ermittelten Bauteildicke in Multiplikation mit einem Faktor, der sich aus dem angewandten Regelwerk und der Bauteilbedingungen ergibt, bestimmt werden. Die Verschiebung der 2b SBs (weiteres Bauteil jenseits des ref. Bauteils) entspricht der maximalen Verschiebung ihrer Nachbar-SBs. Da die Verschiebung der 2b SBs sich ggf. gegenseitig bedingen, muss dieses Verfahren zweimal durchgeführt werden.

#### **3.2 Transformationsfunktion**

Darüber hinaus muss für jede Nachbar-SB die Orientierung und dessen Verschiebung im Verhältnis zur Ausgangs-SB betrachtet werden, damit im Anschluss die SBs richtig untereinander verschnitten werden können. Dabei wird unterschieden, ob die SBs nicht komplanar sind (Fall 0), komplanar sind und gleich verschoben werden (Fall 1) oder komplanar sind und unterschiedlich verschoben werden (Fall 2). Je nach Fall können dann die endgültigen Verschneidungsebenen für jede SB ermittelt werden. Für Fall 0 wird die verschobene Ebene der Nachbar-SB herangezogen, wohingegen für die Fälle 1 und 2 eine neue Ebene zum Verschneiden erstellt wird, welche senkrecht zur Ausgangs-SB ist und in

der jeweiligen Kante liegt. Bei Fall 2 entsteht dabei eine ergänzende SB-Instanz, welche zwischen den unterschiedlich verschobenen, komplanaren Nachbar-SBs aufgespannt wird (vgl. Abbildung [4\)](#page-5-0). Zusätzlich werden zwischen allen nebeneinanderliegenden, komplanaren Verschneidungsebenen (anhand von Nachbar-SB mit der »Puzzle-Methode« ermittelt) eingefügt, damit die Entstehung von neuen Kanten aufgrund von ergänzenden SB-Instanzen berücksichtigt werden kann. Bevor die zusätzlichen SB-Flächen endgültig bestimmt werden können, muss für jede SB geprüft werden, ob nebeneinanderliegende Verschneidungsebenen nicht komplanar sind: Ist dies der Fall, muss eine dieser Verschneidungsebenen gelöscht werden, damit die Schnittpunkte immer eindeutig ermittelt werden können.

Anschließend können die Eckpunkte der neuen SB-Flächen ermittelt werden. Für alle Eckpunkte wird die Schnittmenge der verschobenen SB-Ebene und zwei nebeneinanderliegenden Verschneidungsebenen berechnet. Am Ende liegen somit alle Eckpunkte für jede transformierte SB vor, welche somit zur Erstellung der SB-Flächen benutzt werden können (vgl. Abbildung [5\)](#page-5-0). Alle Eckpunkte, welche in Verbindung mit einer Verschneidungsebene, mit Ursprung in einer Nachbar-SB aus Fall 2, erzeugt wurden, können außerdem zur Erstellung der ergänzenden SB-Instanzen benutzt werden. Diese Punkte treten in der Regel paarweise auf und können mit zusätzlichen Attributen wie bspw. dem *RelatingSpace*, Normalvektor der Verschneidungsebene und der Lage der Verschneidungsebene assoziiert werden. Anschließend können diese Punktpaare zur Erstellung der neuen SB-Instanzen kombiniert werden. Bedingung hierzu sind unter anderem, dass die Normalvektoren parallel sind, die Ebenen ineinander liegen (Abstand gleich null) und die Punktpaare den gleichen IfcSpace referenzieren.

<span id="page-5-0"></span>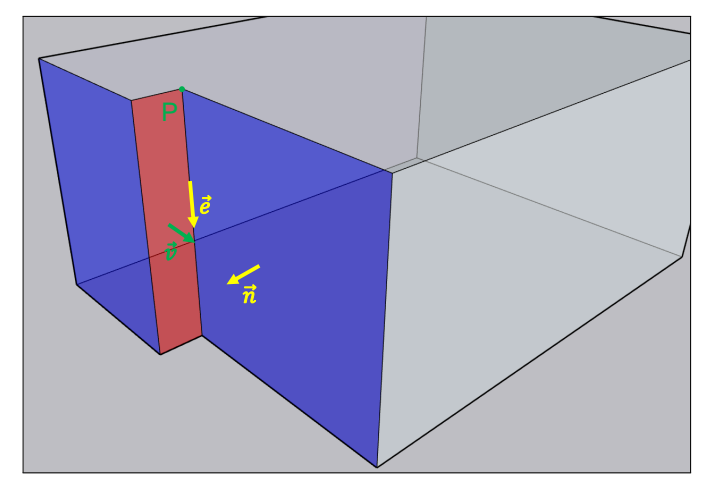

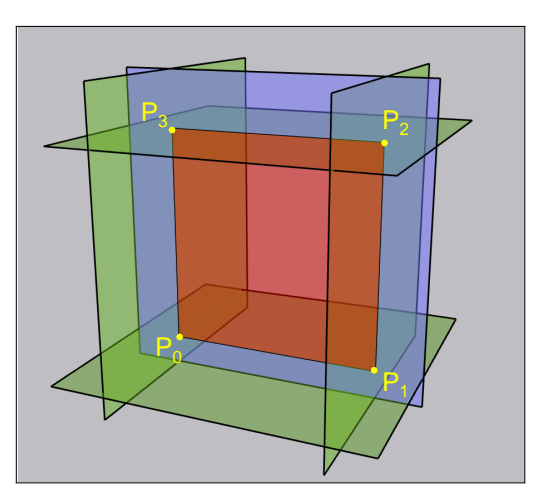

Abbildung 4: Erstellung der Verschneidungsebenen Abbildung 5: Erstellung der neuen SBim Fall 1 und 2

Flächen mittels Ebenenverschneidung

# **4 Anwendung**

Die prototypische Implementierung der Methode erfolgte in der Programmiersprache Python. Die Bibliothek IfcOpenShell [\[15\]](#page-8-7) wurde für die Interpretation und Manipulation der IFC-Dateien, insbesondere der *IfcRelSpaceBoundary2ndLevel*-Instanzen verwendet. Als geometrischer Rechenkern kam pythonOCC (OpenCascade) [\[16\]](#page-8-8) zum Einsatz. Während des Entwicklungsprozesses wurde die IFC4-

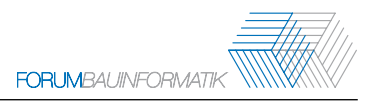

Datei des zweigeschössigen Einfamilienhauses »FZK-Haus« (IAI, Karlsruher Institut für Technologie) verwendet, welche zuvor mit *IfcRelSpaceBoundary2ndLevel*-Instanzen nach Fichter, Richter, Frisch u. a. [\[17\]](#page-8-9) angereichert wurde. Dementsprechend liegen die Attribute *ParentBoundary* und *CorrespondingBoundary* vollständig vor. Die Implementierung wurde anhand der in Tabelle [2](#page-1-1) aufgeführten Regelwerke für das FZK-Haus umgesetzt. Die resultierenden, transformierten SBs sind in Abbildung [6a-](#page-6-0)[6f](#page-6-1) dargestellt. Ein Vergleich der Flächeninhalte ergibt, dass die Gesamtfläche der SBs um 9 bis 15% größer ist. Die genauen Werte sind in Tabelle [3](#page-6-2) aufgeführt.

<span id="page-6-1"></span><span id="page-6-0"></span>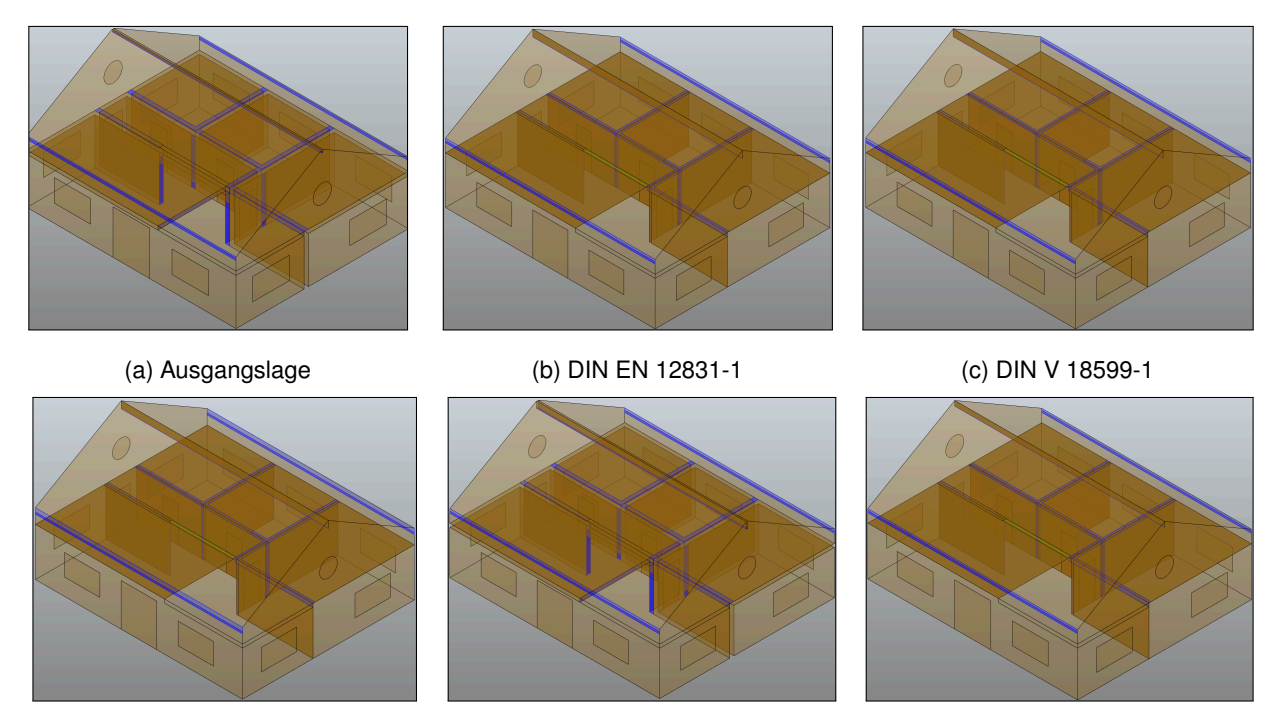

(d) VDI 6020 (e) VDI 2078 (f) ASHRAE 140-2020

Abbildung 6: Regelwerkskonforme Transformation der SBs bei Anwendung der präsentierten Methodik

<span id="page-6-2"></span>

| <b>SB-Typ</b>                    | Ausgangslage         | DIN 12831-1/DIN V 18599-1    VDI 6020/VDI 2078    ASHRAE                      140-2020 |          |         |
|----------------------------------|----------------------|----------------------------------------------------------------------------------------|----------|---------|
| <i>INTERNAL</i>                  | $316.17 \text{ m}^2$ | $15.2\%$                                                                               | $10.6\%$ | $9.7\%$ |
| $EXTERNAL$ 408.53 m <sup>2</sup> |                      | 14.0 $%$                                                                               | $10.1\%$ | $8.9\%$ |

Tabelle 3: Vergleich der Flächeninhalte der SBs je nach Regelwerk

Zur Überprüfung der transformierten und neu erstellten SB-Instanzen kann in erster Linie eine visuelle Prüfung der SBs anhand deren geometrischen Darstellung in 3D erfolgen. Beispielsweise müssen die SBs, die im Inneren eines Bauwerkes liegen, nach der DIN EN 12831-1 aufeinander liegen (in Bauteilmitte, bzw. Innen-/Außenkante, falls ein Raum nicht beheizt). Darüber hinaus ist es auch möglich visuell grob zu beurteilen, ob die SBs für alle IfcSpaces eine geschlossene Hülle bilden. Zusätzlich sind noch weitere Kriterien formuliert, die nicht direkt visuell überprüft werden können, wie bspw. die korrekte Orientierung der Normalvektoren. Für eine detaillierte Dichtheitsprüfung der IfcSpaces können die Funktionen von pythonOCC genutzt werden. Zur Prüfung der Dichtheit können die SBs eines IfcSpaces miteinander vernäht werden, um anschließend das zusammenhängende

Objekt auf eine geschlossene Hülle zu testen. Auch die Orientierung der Normalen ist in pythonOCC zu überprüfen. Für beide Problemstellungen kann ein entsprechendes Validierungstool [\[18\]](#page-8-10) eingesetzt werden, welches soeben aufgeführte Kriterien und Prinzipien aufgreift. Während die Transformation der bereits vorhandenen SB-Instanzen zuverlässig durchgeführt wird, muss insbesondere die Erstellung der zusätzlichen SB-Instanzen überarbeitet werden: Die Orientierung deren Normalvektoren ist teilweise fehlerhaft, da diese mit den bislang definierten Kriterien von der Reihenfolge der Kombination der Punktpaare abhängig ist.

## **5 Zusammenfassung**

IFC-SBs müssen für die normkonforme Simulation geometrisch transformiert werden. Das erarbeitete Verfahren ergänzt und verbessert hierfür bestehende Methoden. Jedoch stellt es höhere Anforderungen in Bezug auf die Input-Datei, die aktuell nicht flächendeckend erfüllt werden und es dementsprechend ggf. einer zusätzlichen Anreicherung mit *IfcRelSpaceBoundary2ndLevel*-Instanzen bedarf. Das entwickelte Tool ermöglicht es vorhandene SB-Instanzen zuverlässig zu transformieren. Des Weiteren werden Lücken mit ergänzenden SB-Instanzen geschlossen, wobei das Verfahren anhand weiterer Beispiel-Dateien verfeinert werden kann. Infolgedessen können transformierte IFC-Gebäudemodelle in entsprechende Simulationssoftware importiert werden. Zukünftig wird die SB-Klasse weiter ausgebaut, sodass deren Instanzen vielfältiger eingesetzt werden und und für neue Use Cases herangezogen werden können.

## **Literatur**

- <span id="page-7-0"></span>[1] M. Weise, T. Liebich, R. See, V. Bazjanac, T. Laine und B. Welle, *Implementation Guide: Space Boundaries for Energy Analysis*, [http://www.blis-project.org/IAI-MVD/documents/Space\\_](http://www.blis-project.org/IAI-MVD/documents/Space_Boundaries_for_Energy_Analysis_v1.pdf) Boundaries for Energy Analysis v1.pdf, Stand: 2022-04-07, 2011.
- <span id="page-7-1"></span>[2] buildingSMART, *IFC4\_ADD2\_TC1 - 4.0.2.1 [Official]*, [https://standards.buildingsmart.org/IFC/](https://standards.buildingsmart.org/IFC/RELEASE/IFC4/ADD2_TC1/HTML/) [RELEASE/IFC4/ADD2\\_TC1/HTML/,](https://standards.buildingsmart.org/IFC/RELEASE/IFC4/ADD2_TC1/HTML/) Stand: 2022-04-07, 2020.
- <span id="page-7-2"></span>[3] K.-H. Häfele und T. Liebich, *IFC Implementation Agreement Space Boundary: Overview on the common agreements for implementing space boundaries*, 2009.
- <span id="page-7-3"></span>[4] Deutsches Institut für Normung, DIN EN 12831-1, *Energetische Bewertung von Gebäuden - Verfahren zur Berechnung der Norm-Heizlast - Teil 1: Raumheizlast, Modul M3-3; Deutsche Fassung EN 12831-1:2017*, Berlin, 2017.
- [5] Deutsches Institut für Normung, DIN V 18599-1, *Energetische Bewertung von Gebäuden - Berechnung des Nutz-, End- und Primärenergiebedarfs für Heizung, Kühlung, Lüftung, Trinkwarmwasser und Beleuchtung - Teil 1: Allgemeine Bilanzierungsverfahren, Begriffe, Zonierung und Bewertung der Energieträger*, Berlin, 2018.
- [6] Verein Deutscher Ingenieure, VDI 2078, *Berechnung der thermischen Lasten und Raumtemperaturen (Auslegung Kühllast und Jahressimulation)*, Düsseldorf, 2015.
- [7] Verein Deutscher Ingenieure, VDI 6020, *Anforderungen an thermisch-energetische Rechenverfahren zur Gebäude- und Anlagensimulation*, Düsseldorf, 2016.
- <span id="page-8-0"></span>[8] American Society of Heating, Refrigerating and Air-Conditioning Engineers und American National Standards Institute, *Method of test for evaluating building performance simulation software*, Washington, D.C., 2021.
- <span id="page-8-1"></span>[9] D. Ladenhauf, R. Berndt, U. Krispel u. a., »Geometry Simplification According to Semantic Constraints«, *Comput. Sci.*, Jg. 31, Nr. 3, S. 119–125, Aug. 2016. Adresse: [https://doi.org/10.](https://doi.org/10.1007/s00450-014-0283-7) [1007/s00450-014-0283-7.](https://doi.org/10.1007/s00450-014-0283-7)
- <span id="page-8-2"></span>[10] D. Ladenhauf, K. Battisti, R. Berndt u. a., »Computational geometry in the context of building information modeling«, English, *Energy and Buildings*, Jg. 115, S. 78–84, März 2016.
- <span id="page-8-3"></span>[11] C. Waechter und S. Le Corre, *BIMxBEM: GitHub Repository*, https://github.com/ENAC-[CNPA/BIMxBEM/blob/master/freecad/bem/boundaries.py,](https://github.com/ENAC-CNPA/BIMxBEM/blob/master/freecad/bem/boundaries.py) Stand: 2022-04-07, 2022.
- <span id="page-8-4"></span>[12] E. S. SA, *Lesosai*, [https://lesosai.com/?lang=de,](https://lesosai.com/?lang=de) Stand: 2022-04-07, 2022.
- <span id="page-8-5"></span>[13] E. S. T. Group, *IDA ICE*, [https://equa.se/de/ida-ice,](https://equa.se/de/ida-ice) Stand: 2022-04-07, 2022.
- <span id="page-8-6"></span>[14] E. S. T. Group, *BImport of IFC BIM models to IDA Indoor Climate and Energy 4*, [http://www.](http://www.equaonline.com/iceuser/pdf/IFC_Import.pdf) [equaonline.com/iceuser/pdf/IFC\\_Import.pdf,](http://www.equaonline.com/iceuser/pdf/IFC_Import.pdf) Stand: 2022-04-07, 2022.
- <span id="page-8-7"></span>[15] IfcOpenShell, *the open source ifc toolkit and geometry engine*, [http://ifcopenshell.org/,](http://ifcopenshell.org/) 2022.
- <span id="page-8-8"></span>[16] OpenCASCADE Technology, *Collaborative development portal*, [https://dev.opencascade.org/,](https://dev.opencascade.org/) Stand: 2022-04-07, 2022.
- <span id="page-8-9"></span>[17] E. Fichter, V. Richter, J. Frisch und C. van Treeck, »Automatic generation of second level space boundary geometry from IFC models«, in *Proceedings of Building Simulation 2021: 17th Conference of International Building Performance Simulation Association, Bruges, 1-3 September*, 2021.
- <span id="page-8-10"></span>[18] V. Richter, A. Malhotra, E. Fichter, A. Hochberger, J. Frisch und C. van Treeck, »Validation of IFC-based Geometric Input for Building Energy Performance Simulation: To be published«, in *Proceedings of 2022 Building Performance Modeling Conference and SimBuild co-organized by ASHRAE and IBPSA-USA: To be published*, IBPSA USA, Hrsg., 2022.